STEP 7. 図形を加工して三日月を作る

## 1. 部分円と楕円を挿入しましょう

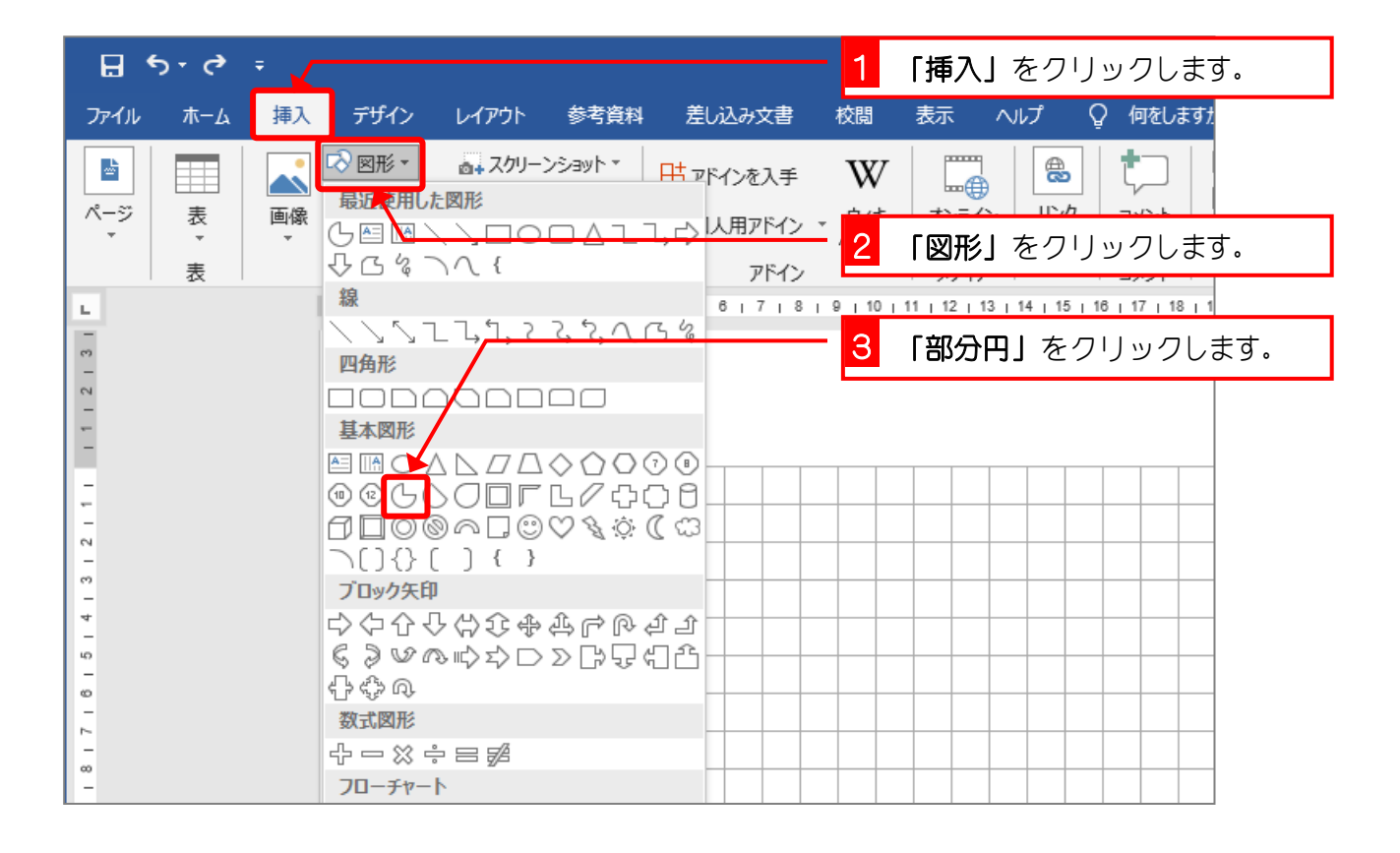

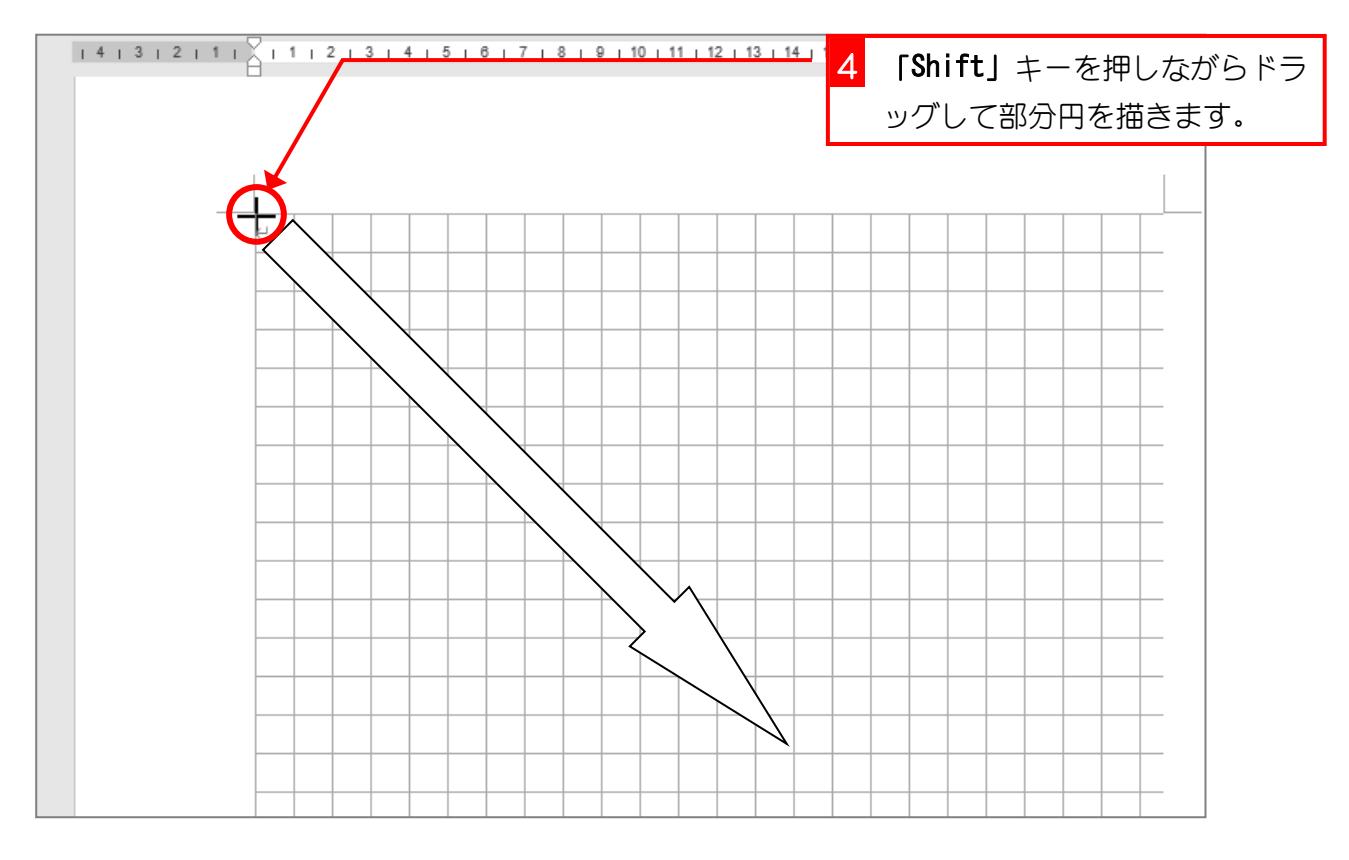

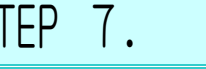

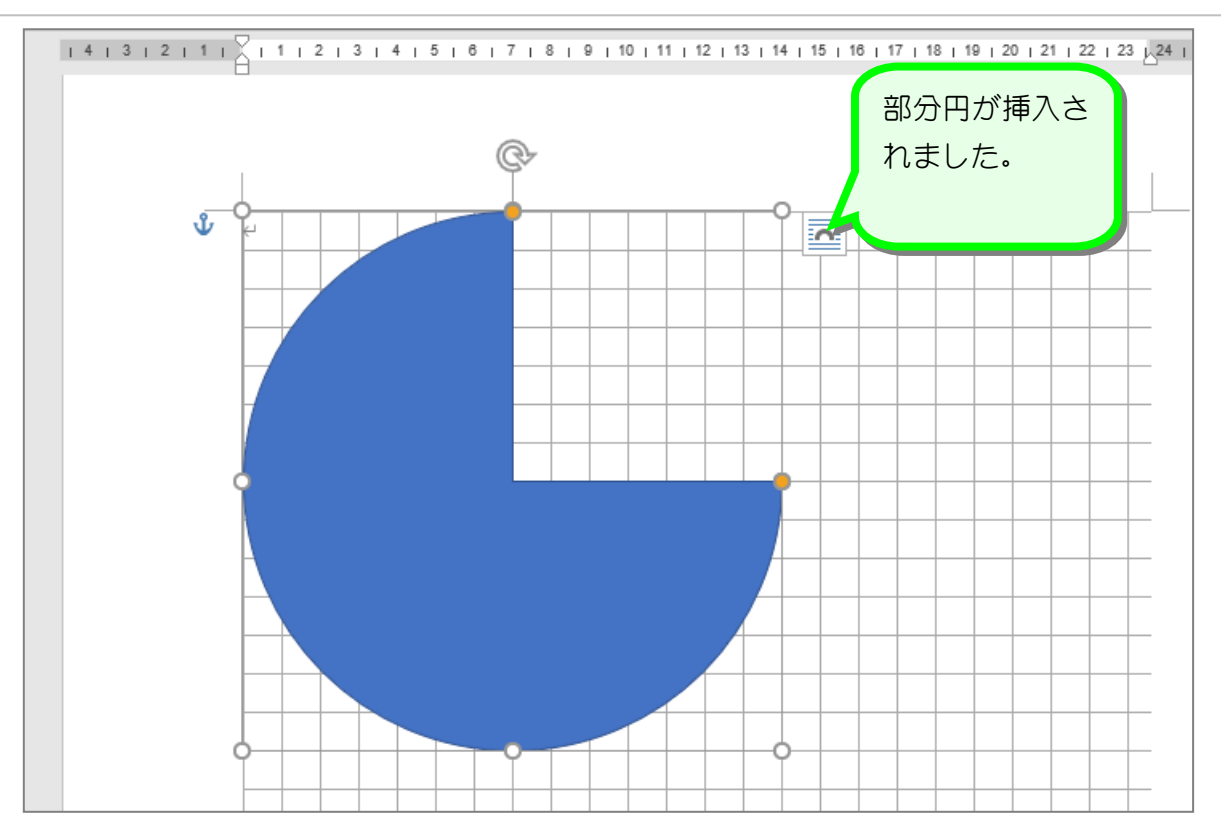

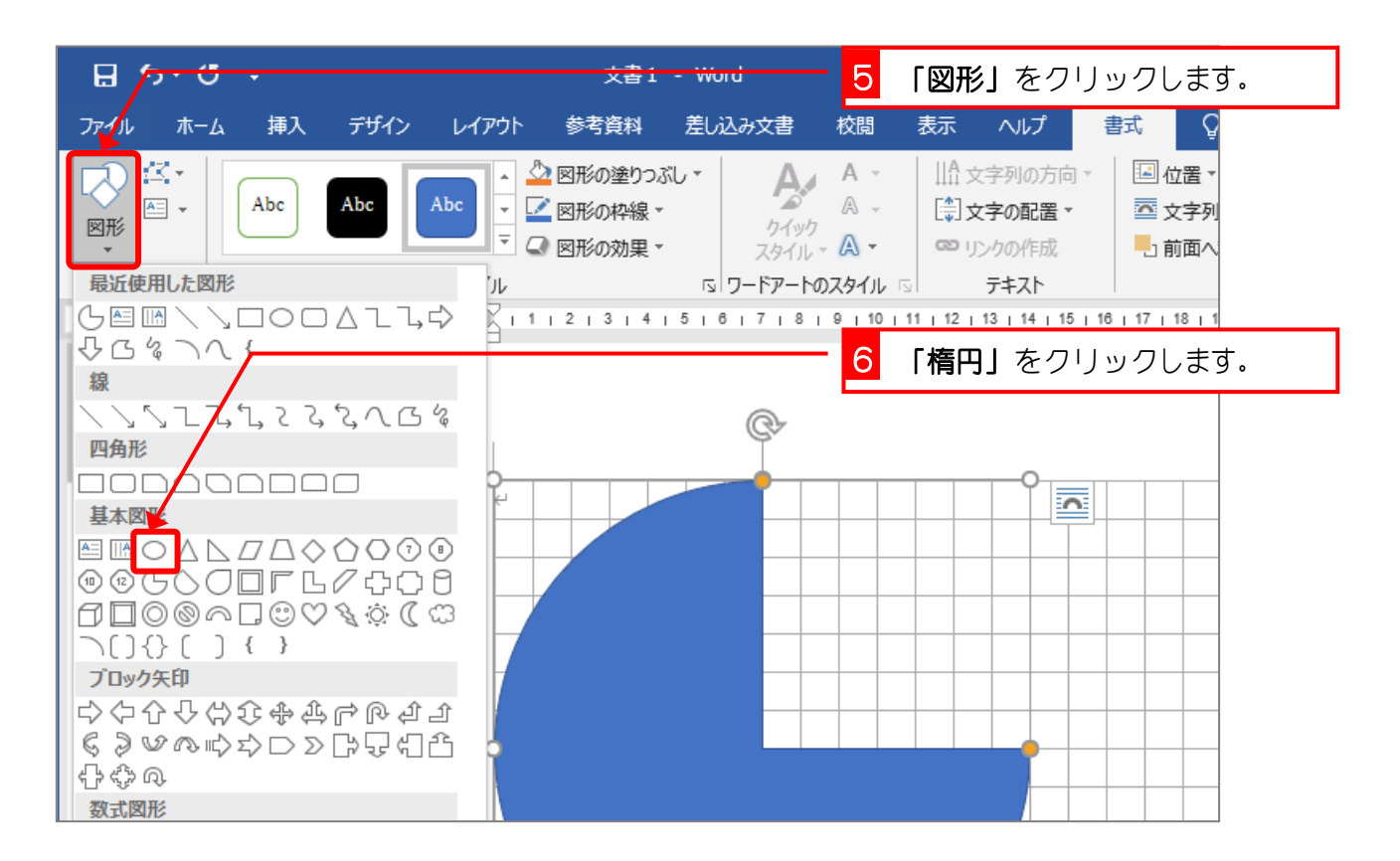

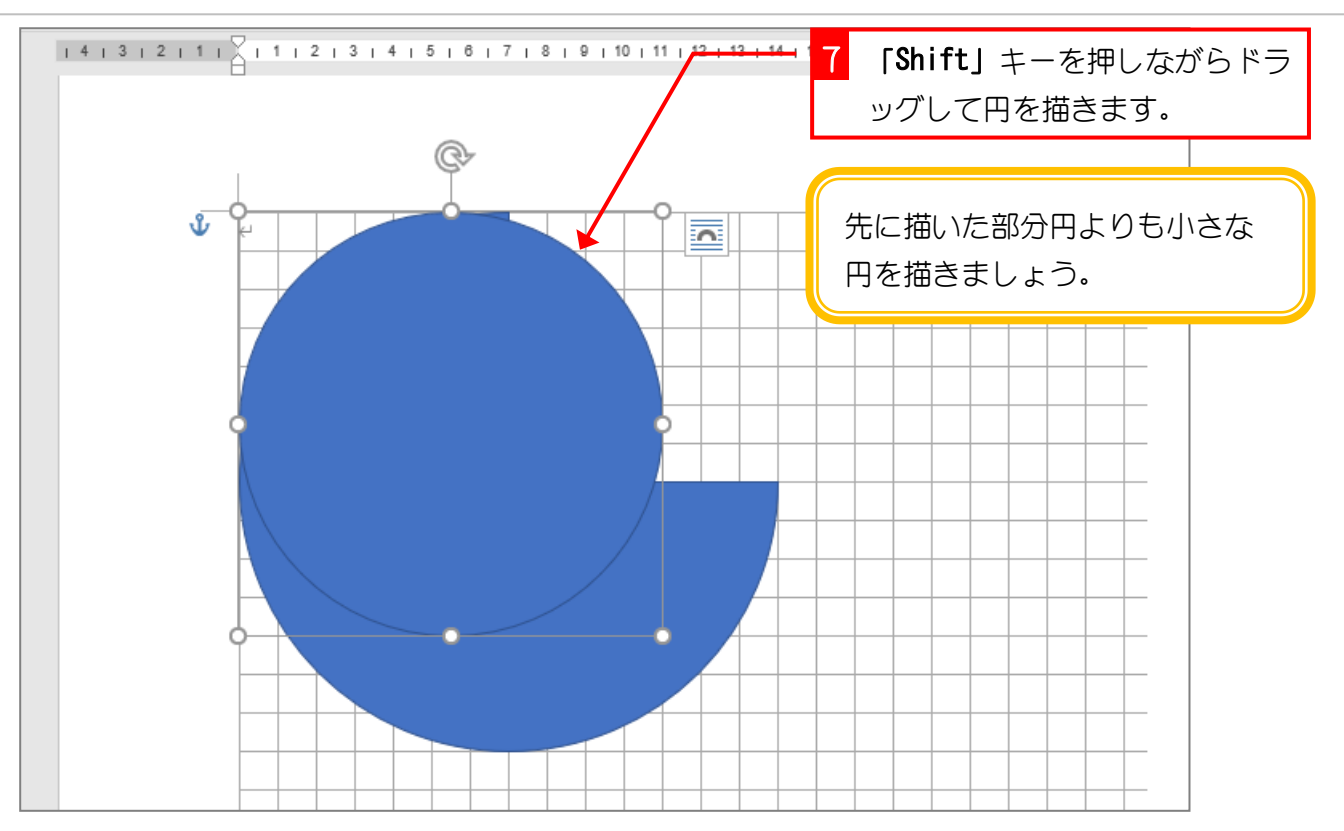

2. 三日月の形を決めましょう

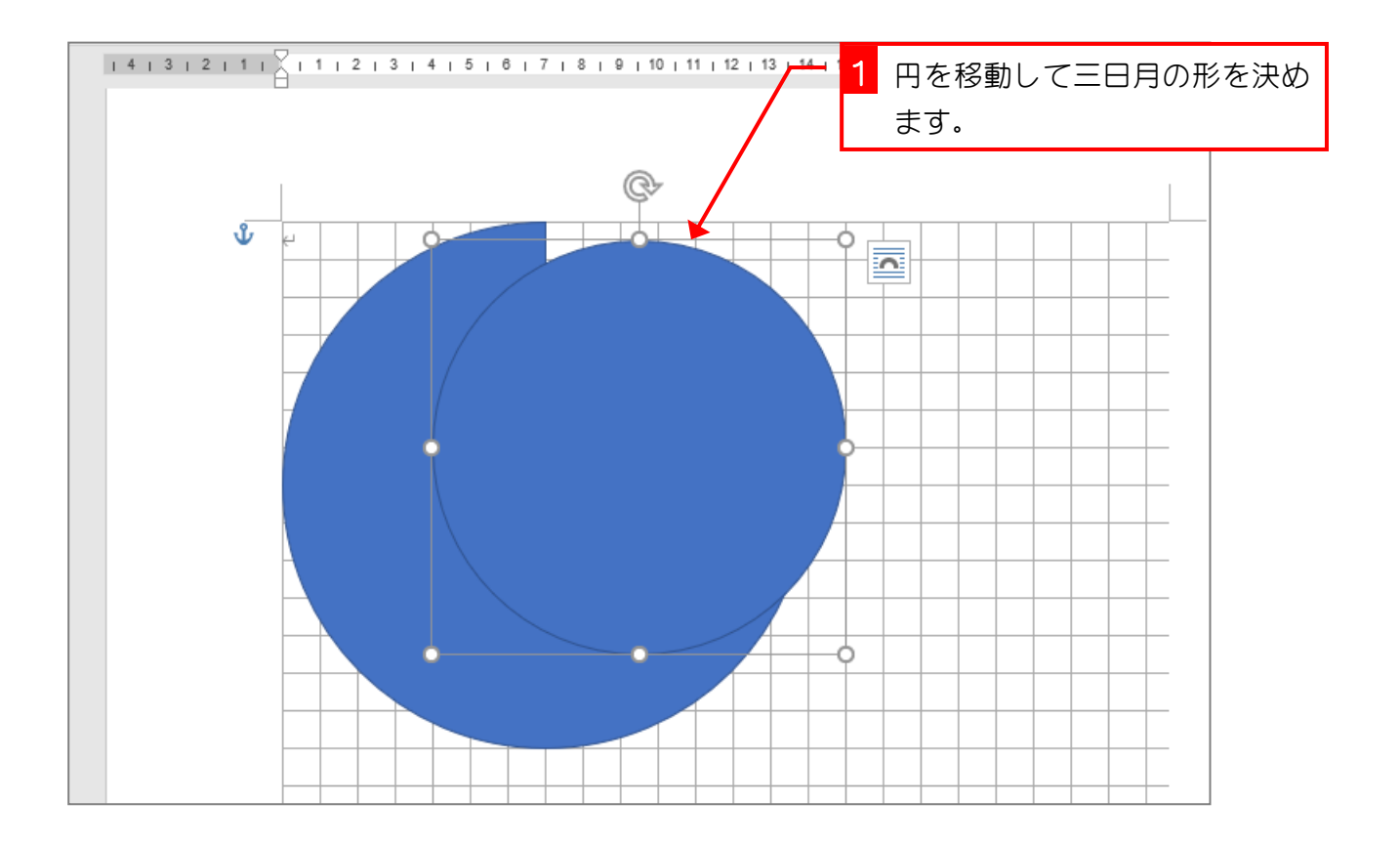

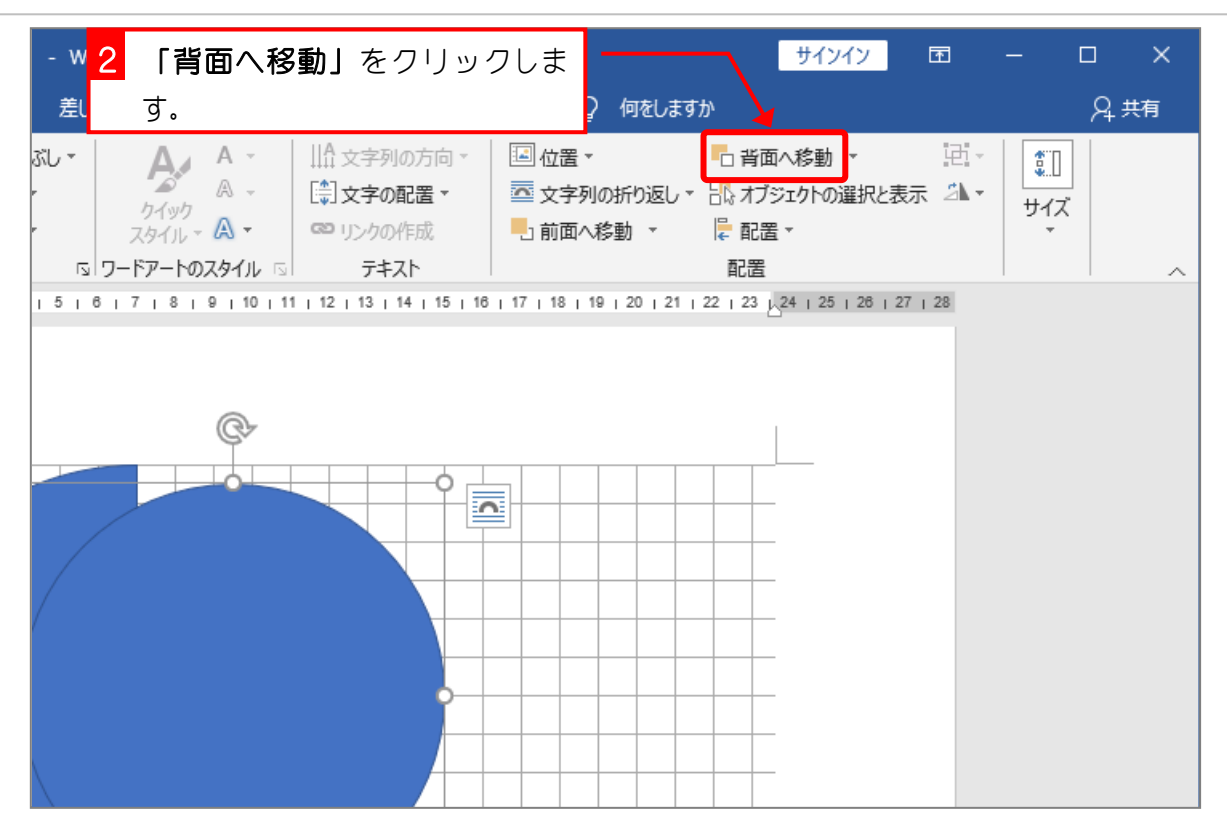

3. 部分円を半透明にしましょう

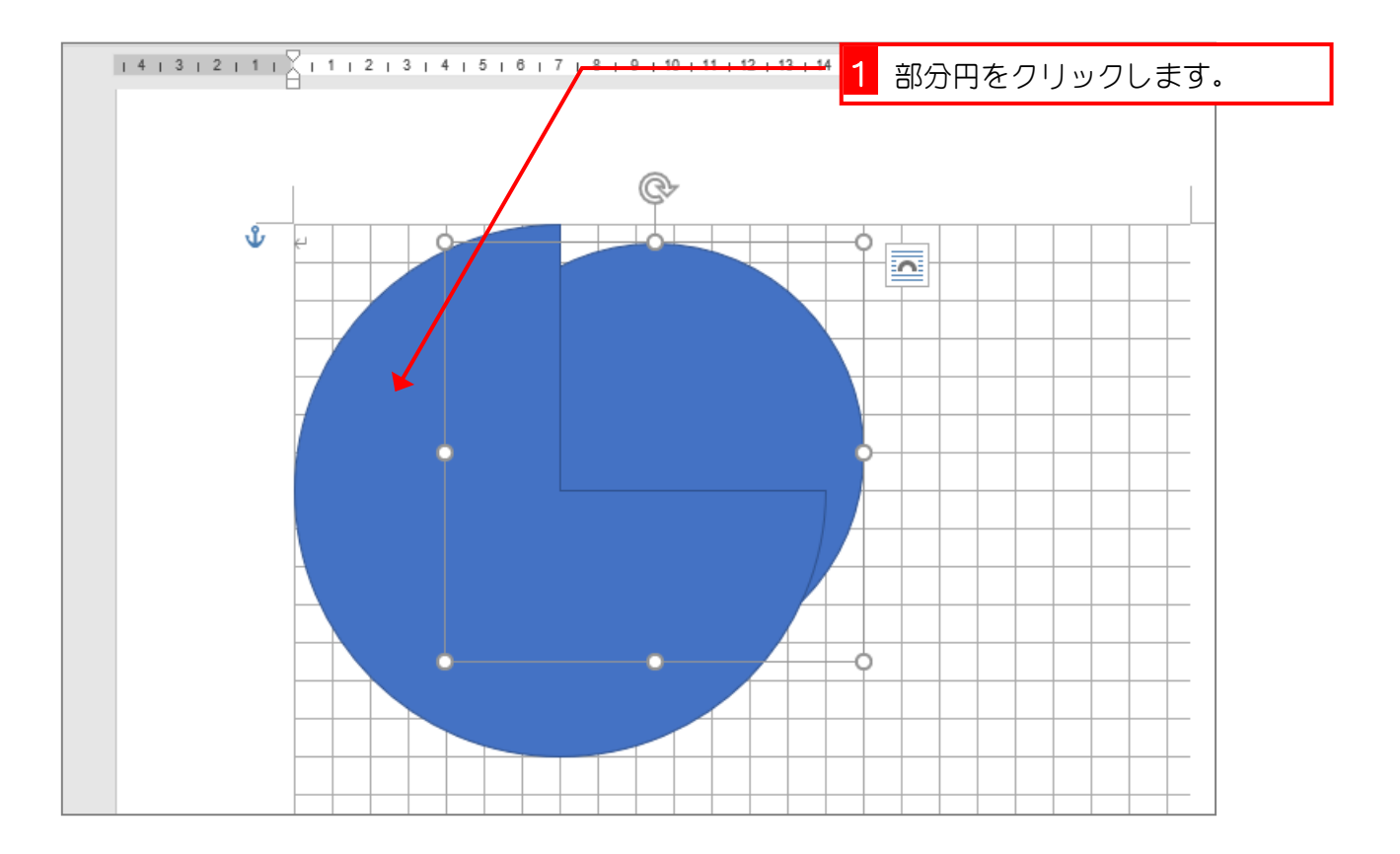

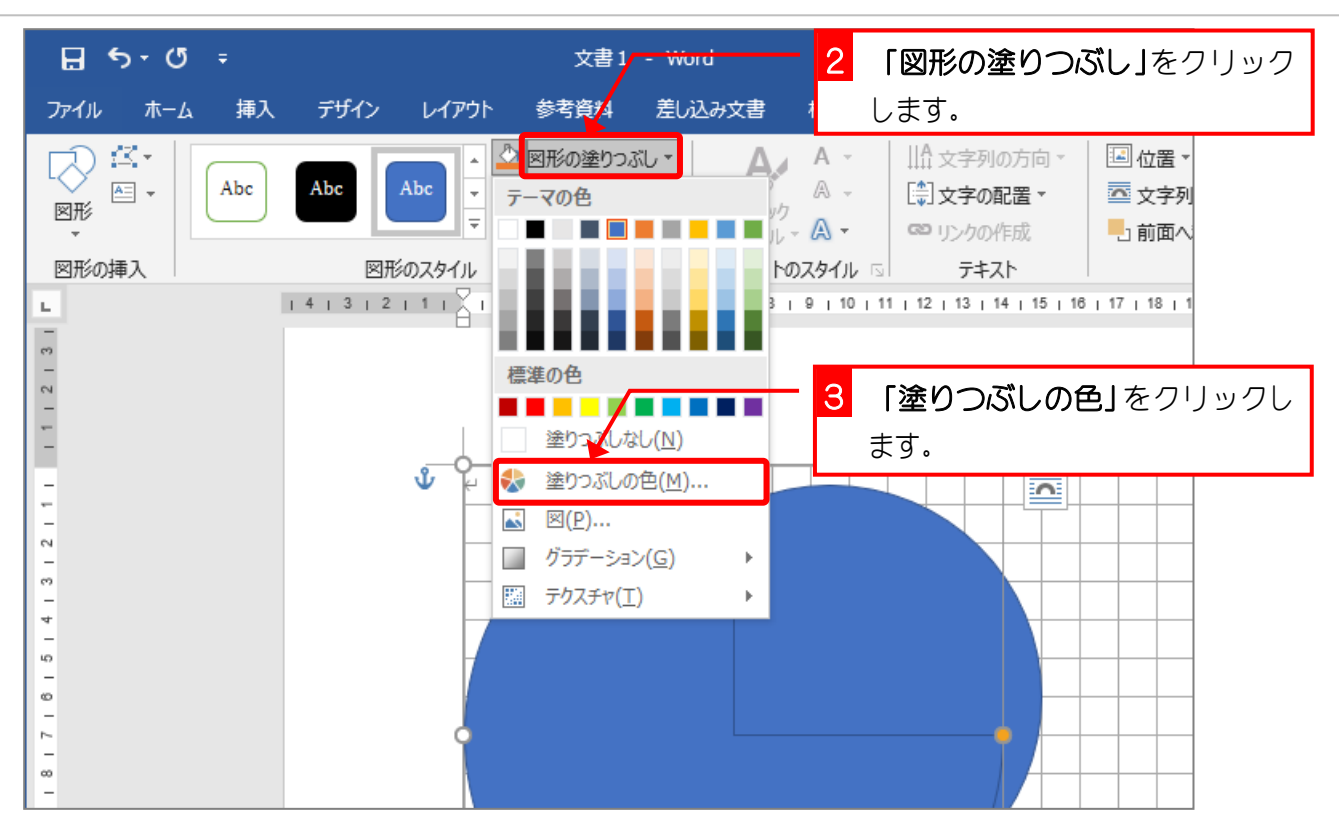

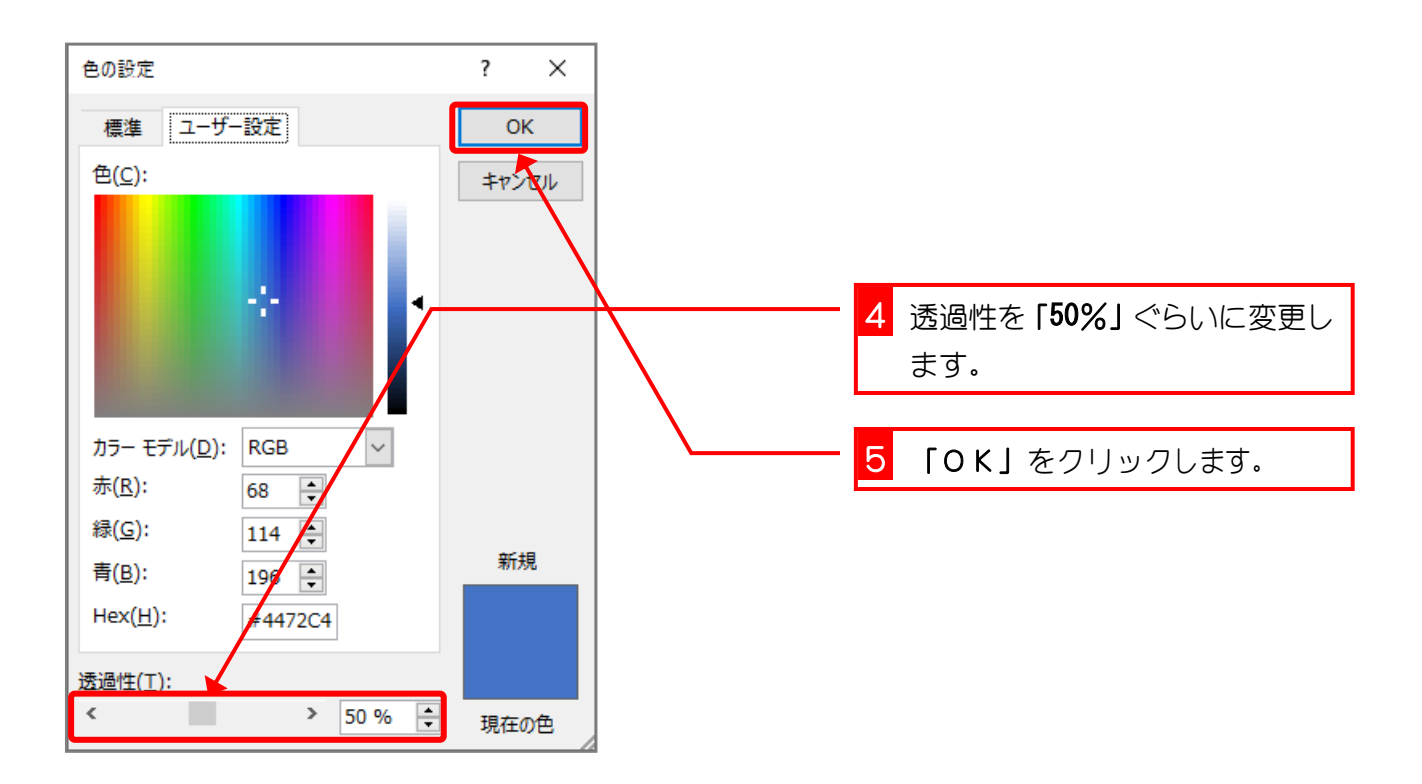

## 4. 部分円の形を変更しましょう

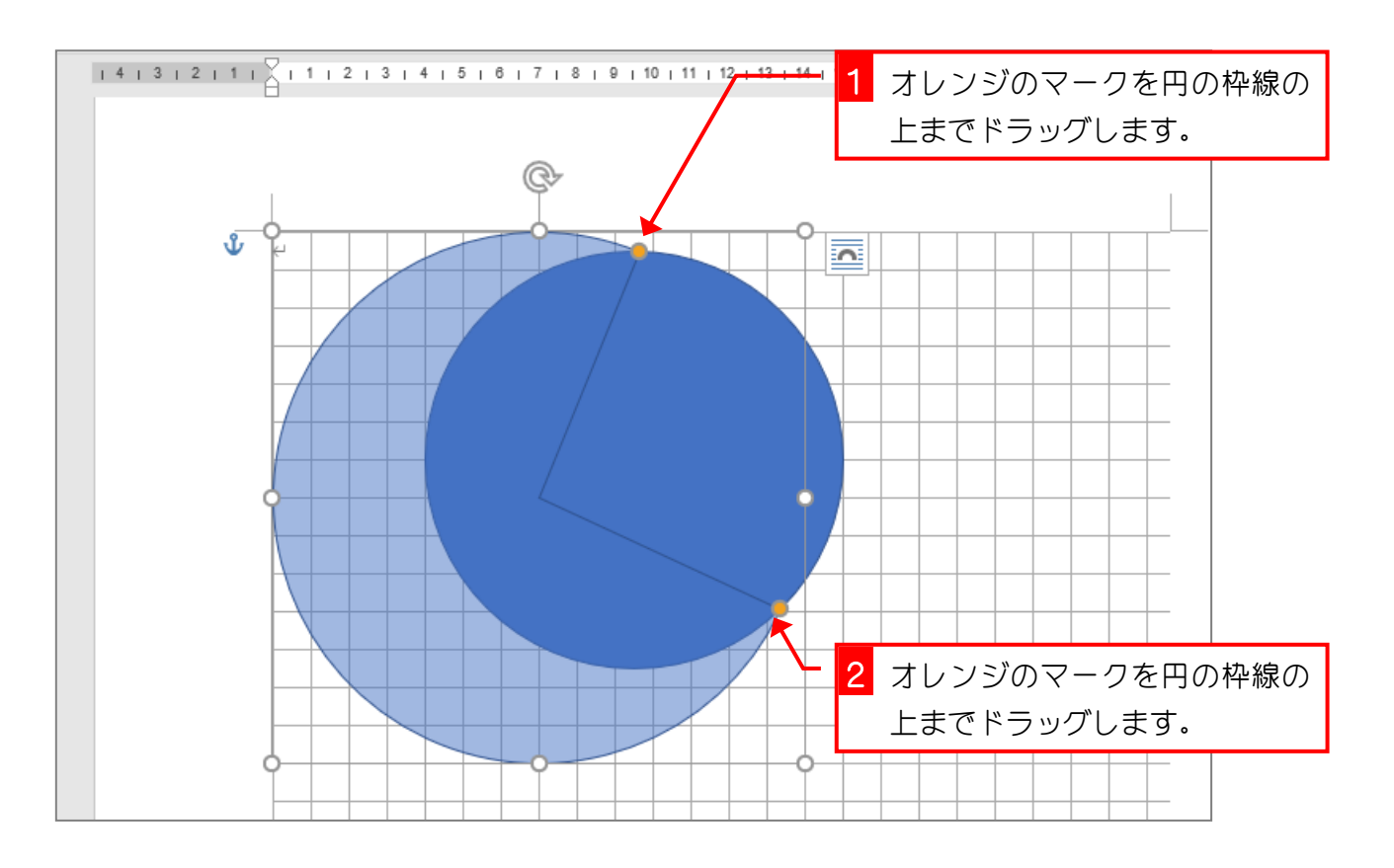

## 5. 頂点を編集して三日月にしましょう

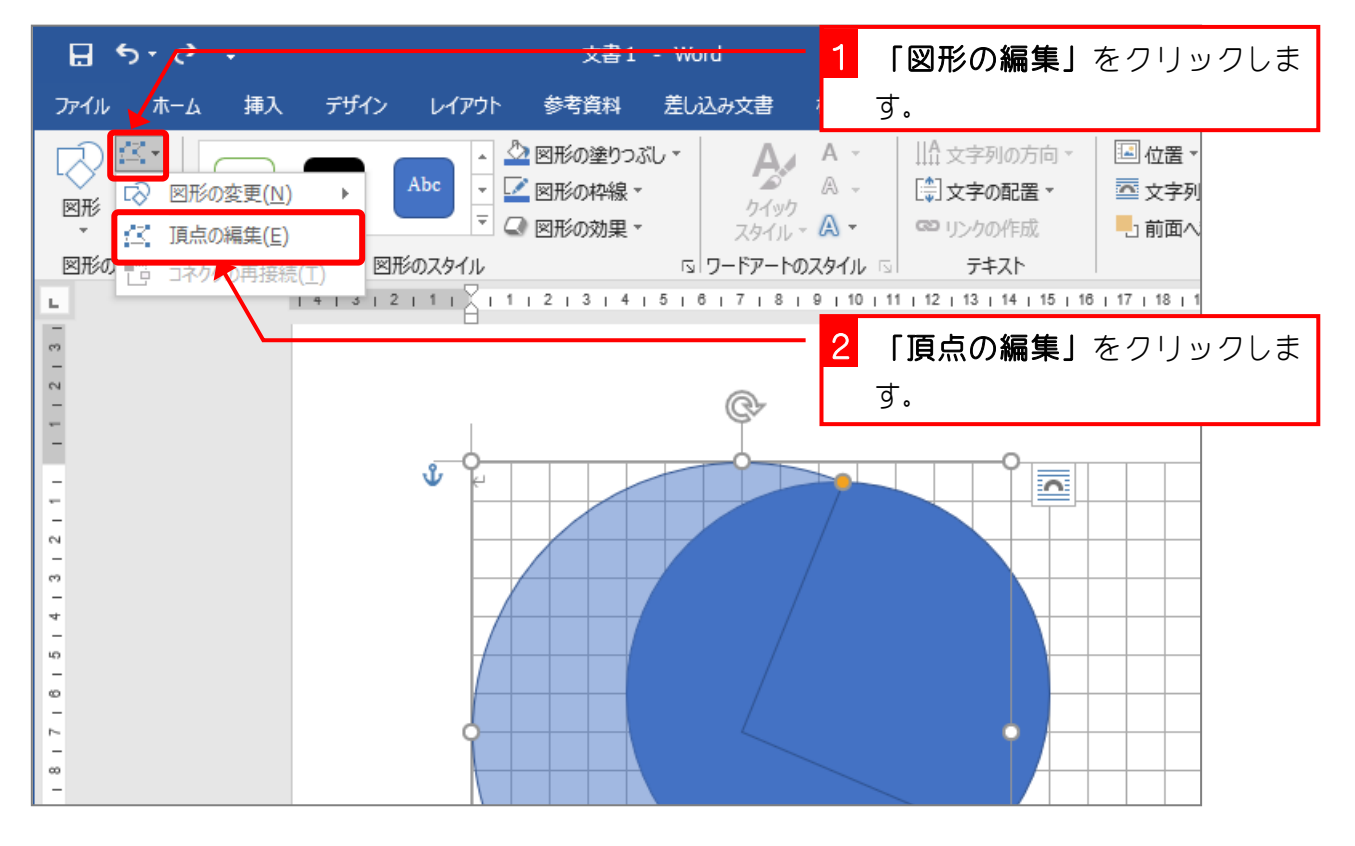

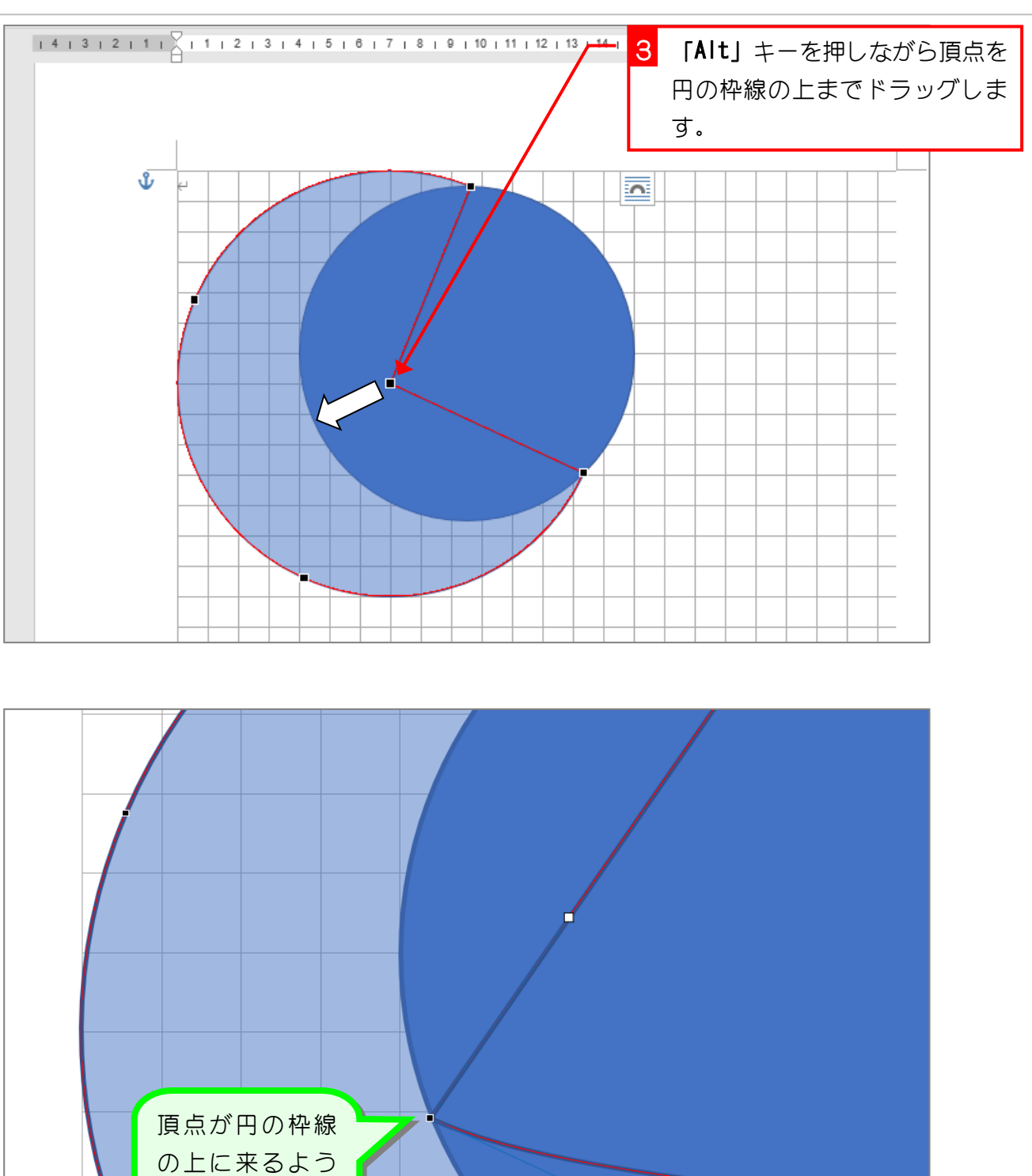

 $\blacksquare$ 

にドラッグしま

しょう。

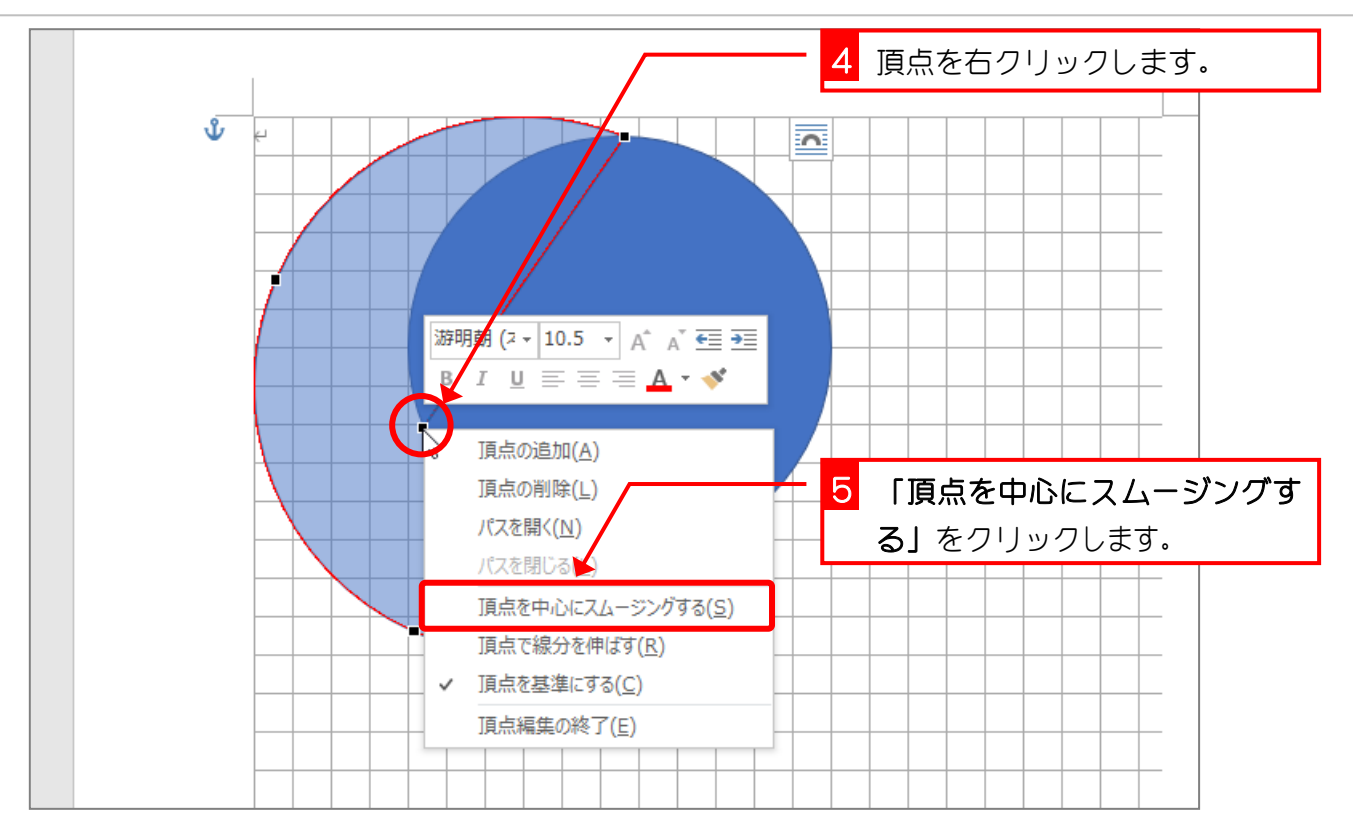

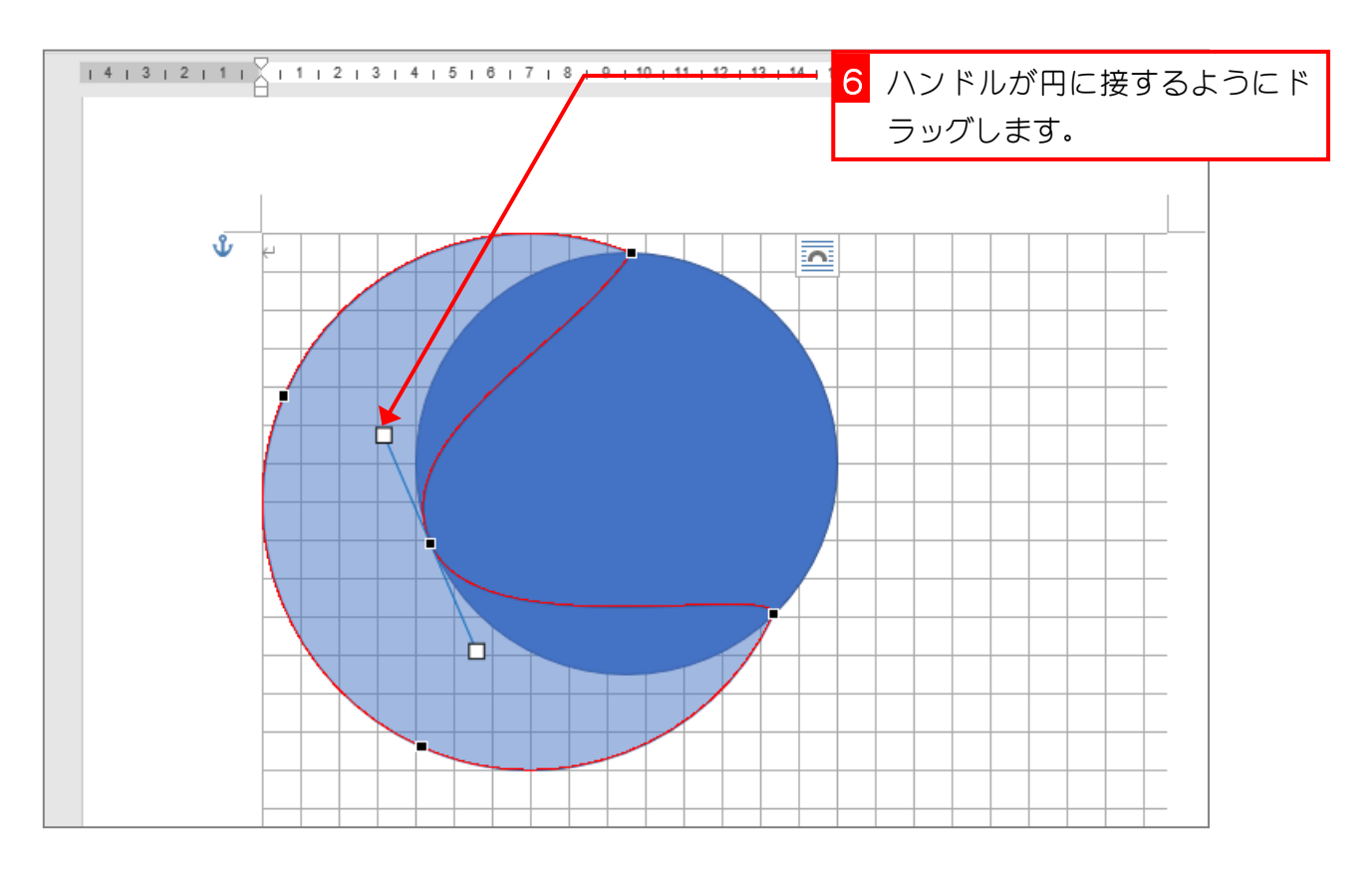

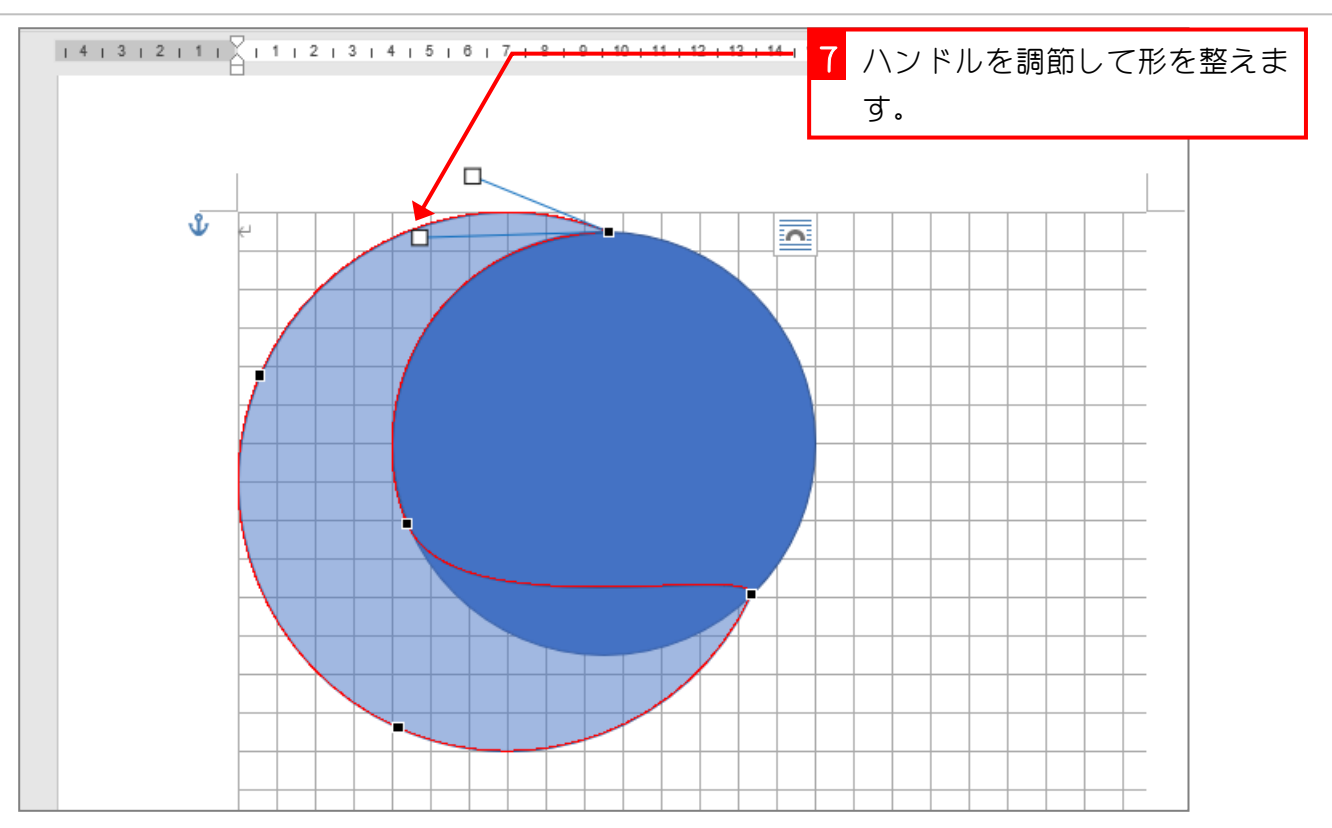

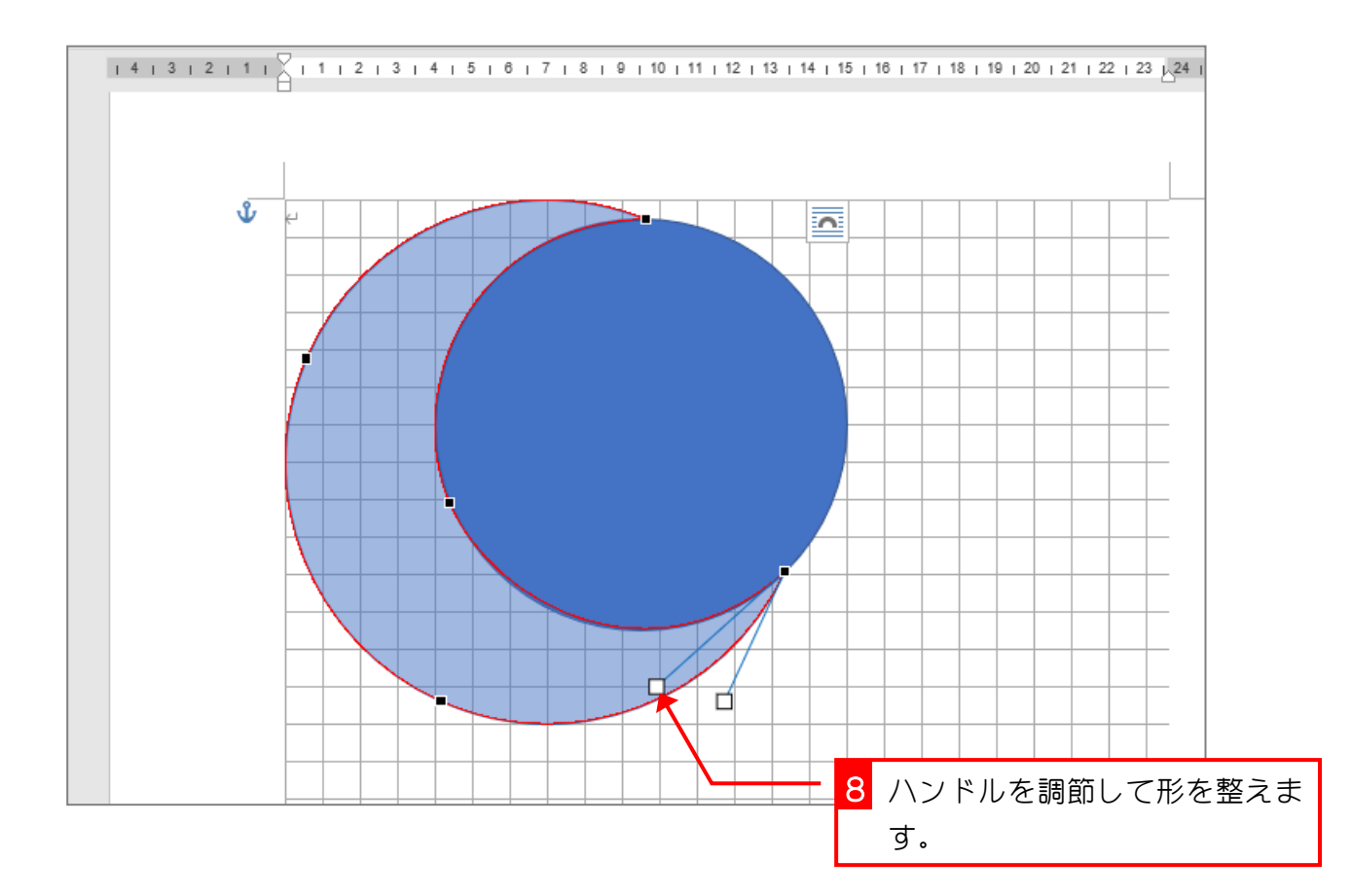

## 6. 三日月の色を変えましょう

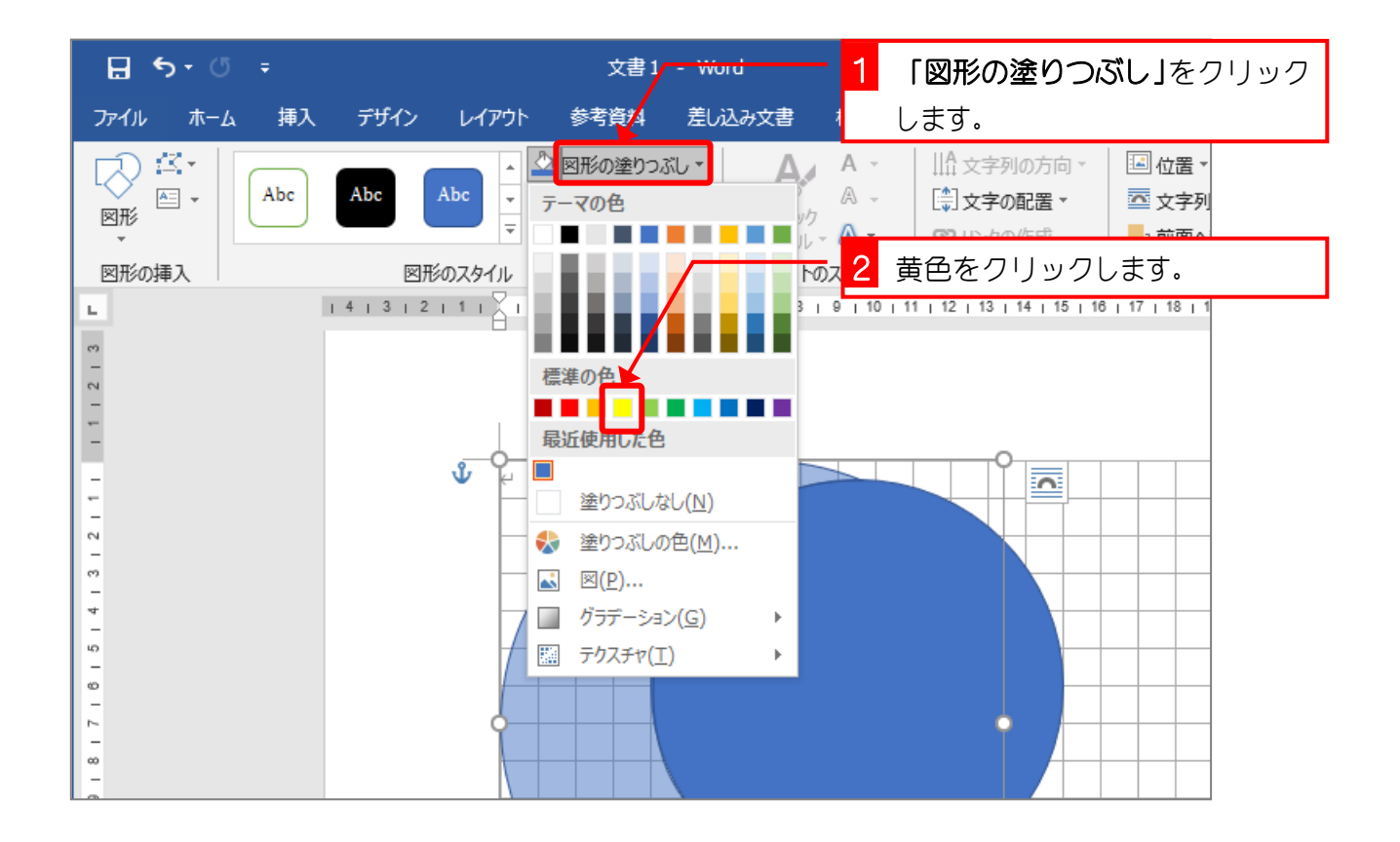

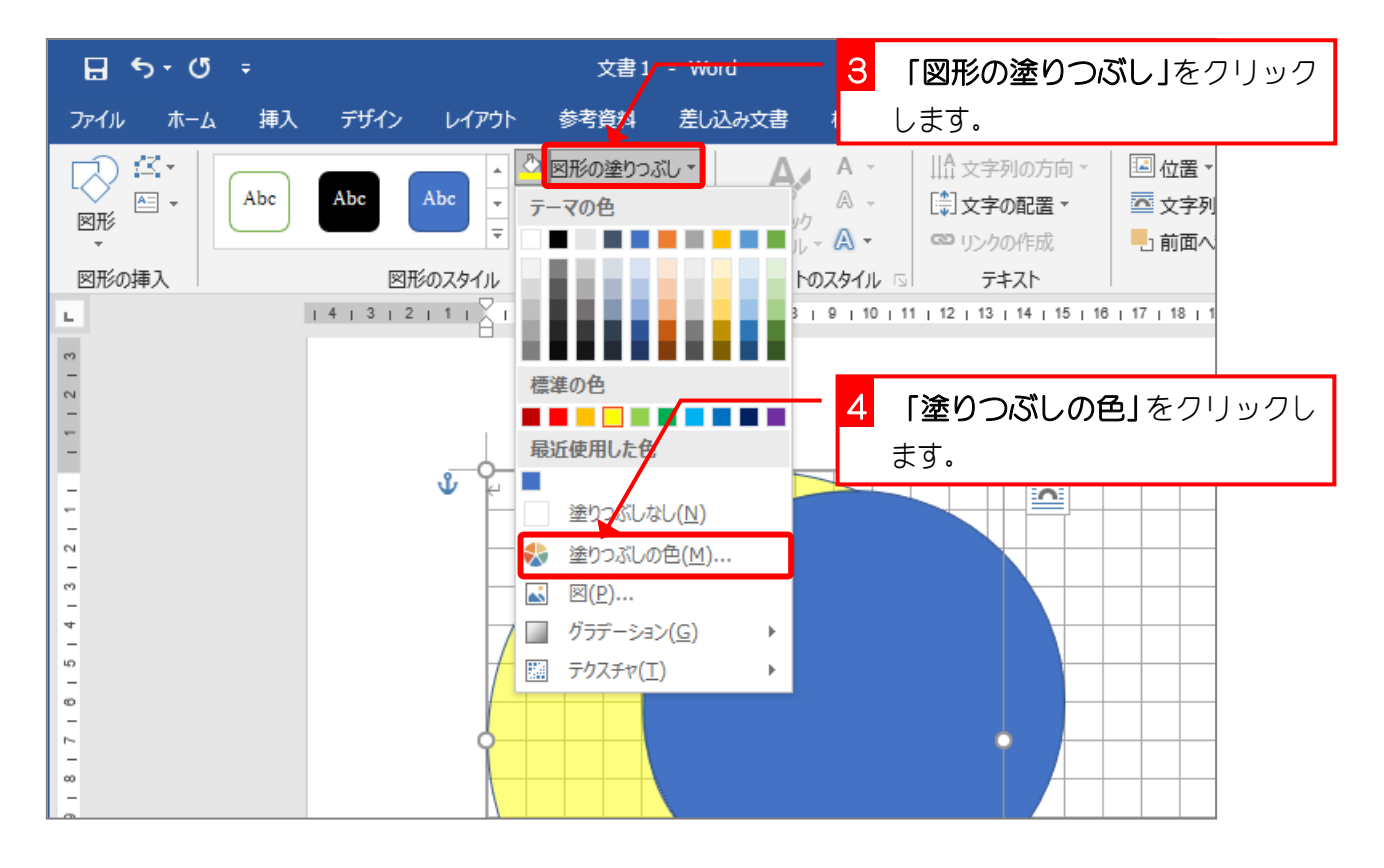